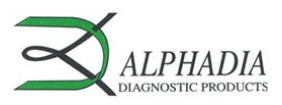

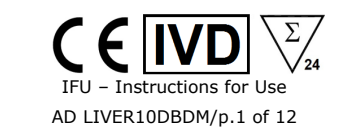

 $\Box$ il

# **Liver Profile 10 Ag IgG Microarrays for BDI**

Bestelcode: AD LIVER10DBDM

BlueDiver Protocol: 02

# **1. BEOOGD GEBRUIK**

Liver Profile 10 Ag IgG Microarrays for BDI is een immunodot-kit voor de detectie van IgG-auto-antilichamen tegen de volgende antigenen, enkel in humaan serum: M2/nPDC, M2/OGDC-E2, M2/BCOADC-E2, M2/PDC-E2, gp210, sp100, LKM1, LC1, SLA en Factin.

Deze kit is bedoeld om de resultaten van patronen verkregen door immunofluorescentie, de screening- en referentiemethode in auto-immuniteit, te bevestigen; de kit is bedoeld als hulpmiddel bij de diagnose van de volgende auto-immuunziekten (zie *Diagnostische waarden van auto-antilichamen* voor meer informatie).

De test is bedoeld voor een grote, routinematige populatie. Deze kit is strikt voorbehouden voor professioneel gebruik in klinische analyselaboratoria. Deze kit is strikt bedoeld als geautomatiseerde test en kan alleen worden gebruikt in een BlueDiver-instrument, model I of II (hierna respectievelijk BDI I of BDI II genoemd).

Voor een semi-kwantificering van de testresultaten is het noodzakelijk het BlueDiver scannersysteem en de Dr Dot software te gebruiken. Dit systeem is niet inbegrepen in het BDI I, maar wel in het BDI II (zie punt 4).

### **2. PRINCIPE VAN DE TEST**

Deze kit en alle onderdelen ervan zijn uitsluitend bedoeld voor uitvoering op het BDI I of II.

De test is gebaseerd op het principe van een enzymimmunoassay (EIA). De teststrip bestaat uit een membraan op een specifieke kunststof onderlaag. Tijdens de geautomatiseerde testprocedure incubeert het BDI de teststrips achtereenvolgens in de verschillende welletjes van de gebruiksklare reagentiapatronen. Samengevat: in de eerste stap worden de strips met patiëntserum geïncubeerd. Humane antilichamen, indien aanwezig, binden aan de overeenkomstige specifieke antigenen op het membraan. Overtollige of ongebonden antilichamen worden tijdens de wasfase verwijderd. Vervolgens worden de strips geïncubeerd in met alkalische fosfatase (AP) geconjugeerde geit-antilichamen tegen humaan IgG. Dit enzymconjugaat bindt het antigeen-antilichaam-complex. Tijdens de tweede wasstap wordt het overtollige conjugaat verwijderd, waarna de strips tot slot in een substraatoplossing worden geïncubeerd. Als er sprake is van enzymactiviteit zijn er paarse spots op het membraan te zien. De intensiteit van de kleuring is recht evenredig met het aantal antilichamen in het monster. Alle gemeten resultaten zijn semi-kwantitatief dankzij een ingebouwde 6-punts kalibratiecurve, inclusief blanco controle. Er zijn ook verschillende controles (monster, conjugaat en substraat) gecoat op de strips. Hierdoor zijn alle stappen van het testproces (van het laden van de monsters tot de kinetiek van het substraat, en de specificiteit/reactiviteit van het conjugaat) gevalideerd. Voor een optimale precisie zijn alle spots in een drievoud (triplet) microdotformaat op de membraan gecoat, waardoor voor elke parameter (antigenen, kalibratiecurve en controles) een gemiddelde waarde en betrouwbaarheidsinterval kan worden berekend. De kit bestaat uit 24 tests voor eenmalig gebruik.

### **3. INHOUD VAN DE KIT**

**Controleer voor het gebruik van de kit dat alle genoemde artikelen aanwezig zijn. Controleer ook of de eigenschappen van het product overeenkomen met de hieronder beschreven eigenschappen.. Als een van de artikelen ontbreekt, beschadigd of niet conform is, mag de kit niet worden gebruikt. Neem contact op met de distributeur.**

## **3.1 BESTANDDELEN**

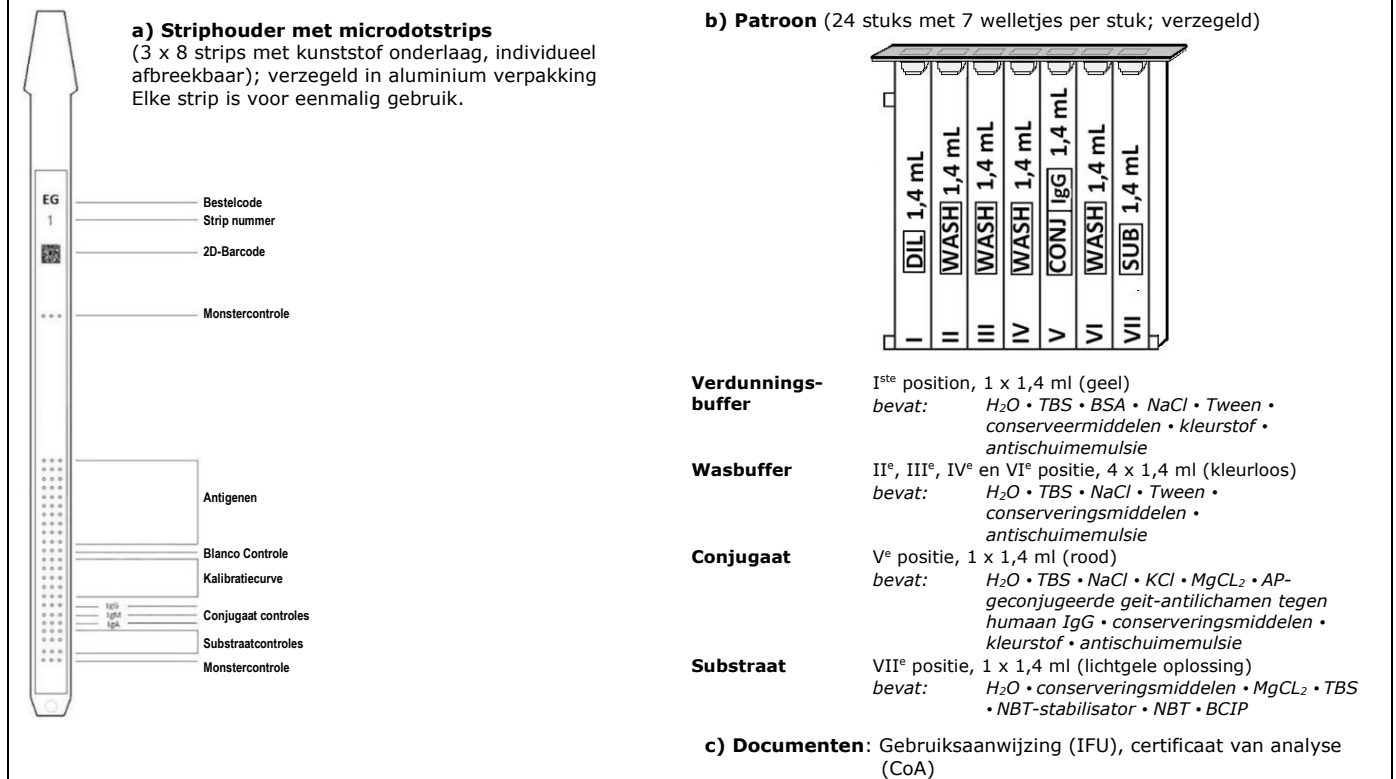

*Afkortingen in alfabetische volgorde:* 

AP = Alkalische fosfatase; BCIP = Broom-chloor-indolyl-fosfaat; BSA = Runderserumalbumine; KCl = Kaliumchloride; MgCl2 = Magnesiumchloride; NaCl = Natriumchloride; NBT = Nitroblauwtetrazolium; TBS = Tris-gebufferde zoutoplossing

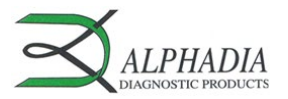

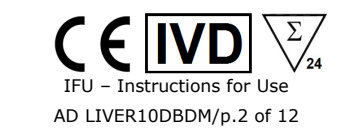

 $\boxed{1}$ 

*Voor meer informatie over de samenstelling en de concentratie van de gebruikte werkzame stoffen verwijzen wij naar het MSDS dat op aanvraag beschikbaar is of naar [www.alphadia.be.](http://www.alphadia.be/)* 

### **Gebruikte symbolen op kitetiketten**

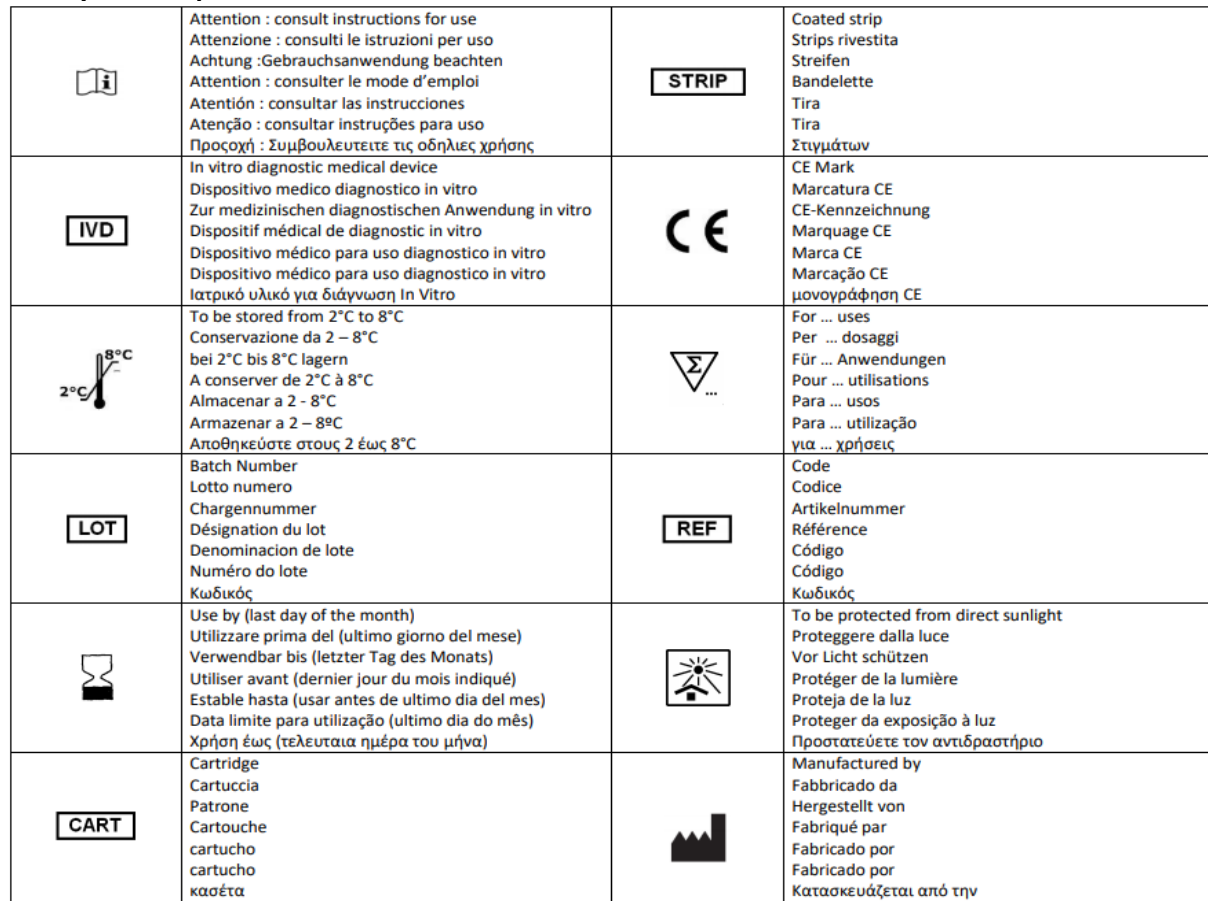

### **3.2 Gebruikte antigenen**

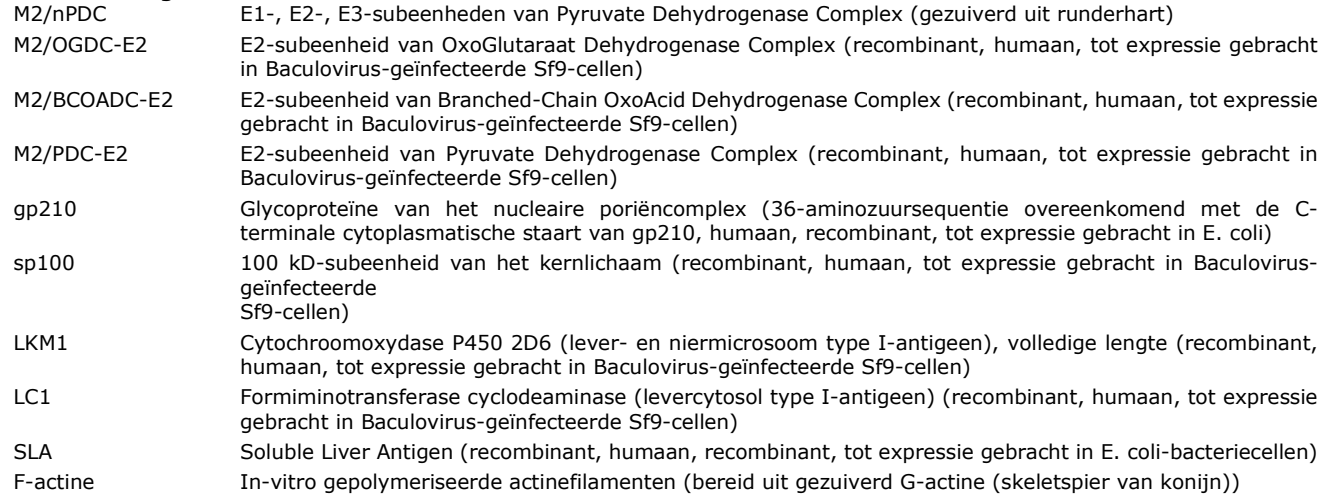

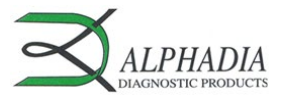

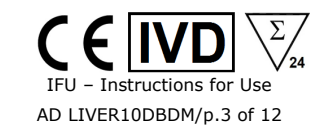

# **4. VEREIST, MAAR NIET VOORZIEN MATERIAAL**

# *BDI I:*

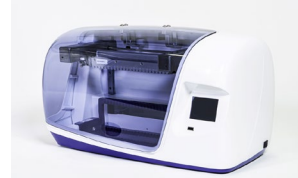

*BlueDiver Scanner en* 

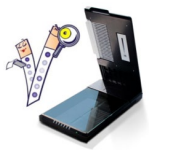

*Het BDI I is een instrument dat de verschillende incubatie- en wasstappen van de microarray-strips van Alphadia uitvoert, vanaf de afgifte van het monster tot de uiteindelijke kleurontwikkeling. De maximale capaciteit bedraagt 24 strips die gelijktijdig geïncubeerd worden. Elke strip is verbonden met een patroon die de verschillende reagentia voor de test bevat. Het BDI I beschikt over een barcodelezer die controleert of een strip correct met de bijbehorende patroon is verbonden. Voorafgaande opleiding wordt sterk aanbevolen (raadpleeg uw verdeler). Raadpleeg de gebruikershandleiding alvorens het BDI I te gebruiken.*

m

**BlueDiver Scanner en staten die Blue**Diver Scanner en Dr Dot software zijn bedoeld voor het uitlezen van testresultaten van<br>**Dr Dot software: staten die die ver**microarray strips. De Dr Dot software en de BlueDiver Scanne *gebruikt worden.* 

*De scanner is speciaal ontwikkeld voor het lezen van de strips met "BlueDiver" design. Op basis van het beeld van de gescande strips zet de Dr Dot software de intensiteit van elke dot/lijn in een numerieke waarde om (de numerieke schaal is gebaseerd op een grijsschaal). De resultaten worden uitgedrukt in willekeurige eenheden (van 0-100). 1-24 strips kunnen worden afgelezen. Voorafgaande opleiding wordt sterk aanbevolen (raadpleeg uw verdeler).*

*Neem contact op met uw verdeler om de laatste versie van de Dr Dot software te verkrijgen. Gelieve de gebruikershandleiding te raadplegen alvorens de BlueDiver Scanner en Dr Dot software te gebruiken.*

*BDI II:*

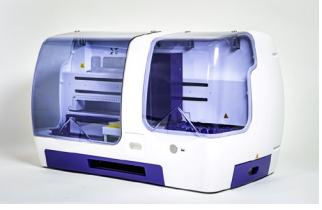

*Het BDI II is een instrument dat de verschillende stappen (zoals het pipetteren van monsters, incubatie, wassen, drogen en aflezen) van de microarray-strips van Alphadia uitvoert, vanaf het storten van het monsterbuisje tot de uiteindelijke aflezing van de strips.* 

*De maximale capaciteit van het BDI II is van 24 strips die gelijktijdig geïncubeerd worden. Elke strip is verbonden met een patroon die de verschillende reagentia voor de test bevat. Het BDI II beschikt over een barcodelezer die controleert of een strip correct met de bijbehorende patroon is verbonden. Het systeem omvat het BlueDiver Scanner en Dr Dot leessysteem.* 

*Een voorafgaande opleiding is verplicht (raadpleeg uw verdeler).* 

*Raadpleeg de gebruikershandleiding alvorens de BDI II te gebruiken.*

*Ander materiaal:* Micropipetten, absorberend papier, beschermingsmiddelen (zie punt 6).

### **5. OPSLAG**

De kit moet gedurende de gehele geldigheidsperiode worden bewaard bij een temperatuur tussen +2 °C tot +8 °C (zie vervaldatum op de kit). Niet in de vriezer bewaren.

Na de eerste opening van de kit moeten ongebruikte reagentia-patronen bij 2 - 8 °C worden bewaard, bij voorkeur in de originele verpakking van de kit, beschermd tegen (zon)licht.

Ongebruikte strips moeten weer in de bijgeleverde zakjes worden geplaatst, verzegeld en bij voorkeur in de originele verpakking bij 2 tot 8 °C worden bewaard. Bij correcte opslag zijn alle onderdelen van de kit stabiel tot de aangegeven vervaldatum.

### **6. VOORZORGSMAATREGELEN**

- 1. Alle reagentia zijn uitsluitend bestemd voor in-vitrodiagnostiek en professioneel gebruik. De kit mag alleen door opgeleid technisch personeel worden verwerkt.
- 2. De reagentia in de kit worden als niet gevaarlijk beschouwd, aangezien de concentraties van potentieel gevaarlijke chemische stoffen onder de door de Europese regelgeving voorgeschreven drempelwaarden liggen. Meer informatie is beschikbaar op het MSDS van de kit (beschikbaar op aanvraag of op de website: [www.alphadia.be\)](http://www.alphadia.be/).

Desondanks bevat het product conserveringsmiddelen die (in hun gegeven concentratie) licht vervuilende eigenschappen kunnen hebben of overgevoeligheidsreacties van de huid kunnen veroorzaken. Daarom moet contact met de huid, ogen of slijmvliezen worden vermeden. Zoals bij elke chemische stof die specifieke gevaren bevat, mag het product/de componenten van het product alleen door gekwalificeerd personeel en met de nodige voorzorgsmaatregelen worden gehanteerd.

- 3. De monsters van patiënten moeten worden behandeld alsof ze besmettelijke ziekten kunnen overdragen; ze vereisen dus een geschikte bescherming (handschoenen, laboratoriumjas, veiligheidsbril). In ieder geval moeten de GLP-regels worden toegepast met alle geldende algemene of individuele veiligheidsregels.
- 4. Afvalverwijdering: Patiëntmonsters, geïncubeerde teststrips en patronen moeten als besmettelijk afval worden behandeld. De dozen hoeven niet afzonderlijk te worden ingezameld, tenzij anders vermeld in de officiële voorschriften.

### **7. AANBEVELINGEN**

- 1. Alphadia en zijn erkende distributeurs kunnen niet aansprakelijk worden gesteld voor schade die indirect of als gevolg van een verandering of wijziging in de aangegeven procedure, een oneigenlijk gebruik van de kit en/of het gebruik van een onvolledige of beschadigde kit ontstaat. Het gebruik van deze kit is voorbehouden aan gekwalificeerd technisch personeel.
- 2. De aansprakelijkheid van Alphadia blijft in alle gevallen beperkt tot het vervangen van de kit.
- 3. In het geval van een ernstig incident (letsel, verslechtering van de gezondheid of overlijden) met deze IVD-kit, dient u dit onmiddellijk te melden aan de fabrikant (zie adres hieronder) en aan de bevoegde instantie in uw land.

### **8. AFNAME, HANTERING EN OPSLAG VAN MONSTERS**

De test mag alleen worden gebruikt op recent verzamelde serummonsters! Onzuivere sera moeten op lage snelheid worden gecentrifugeerd. Bloedmonsters worden verzameld in droge buizen. Vermijd het gebruik van een pool met verschillende sera, aangezien dit tot inconsistente resultaten kan leiden (zie punt 10.4). Na centrifugatie moeten de serummonsters direct worden gebruikt, of in kleinere hoeveelheden worden verdeeld worden en bij 2 - 8 °C bewaard (voor opslag van een paar dagen). Voor langere perioden moeten ze worden ingevroren bij minstens -20 °C. Vermijd het herhaaldelijk invriezen en ontdooien van de monsters.

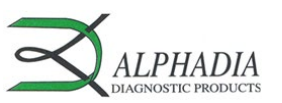

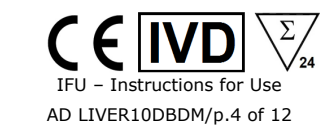

### **9. TESTPROCEDURE**

#### **BASISINFORMATIE, HANTERING EN TIPS:**  *Principe van het TESTPROCES:*

Na handmatig laden van de strips en reagentia-patronen worden de incubatie- en wasstappen van de procedure automatisch door het *BDI* verwerkt; dit zorgt voor de efficiënte circulatie van de buffers over de oppervlakte van de strips dankzij een constante op en neer gaande beweging van de strips in de welletjes van de reagentiapatronen. De gehele testprocedure wordt uitgevoerd bij kamertemperatuur.

### *Beschrijving van de STRIPS:*

 $\frac{1}{2}$  -  $\frac{1}{2}$ 

*De reactieve zijde* van de strips (voorkant) is voorzien van antigeenspots, te zien als lichtblauwe spots. De kleuring van de antigeenspots toont aan dat alle antigenen correct op het membraan zijn aangebracht. De kleur verdwijnt tijdens de procedure. Op de voorkant van elke strip staat een stripnummer en 2D-barcode waarmee de strips nadat deze aan het einde van de test uit het BDI zijn verwijderd kunnen worden getraceerd.

*Op de niet-reactieve zijde* (achterkant) van de strips staat alfanumerieke en barcode-informatie waarmee het BDI het striptype, het lotnummer en het incubatieprotocol kan identificeren.

 $\Box$ il

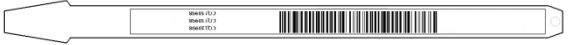

Voordat het geautomatiseerde proces kan starten, moeten de strips handmatig in de daarvoor bestemde klem worden geplaatst (zie 9.1 en 9.2 *Testvoorbereiding* hierna). Raak tijdens deze handeling nooit de membraanzone van de strips met de vingers aan. Draag altijd laboratoriumhandschoenen dragen en pak alleen de kunststof delen (de onderlaag van de strip) vast voor hantering of bewerking van de strips.

# *Beschrijving van de PATRONEN:* **(Zie afbeelding op pagina 1)**

De reagentiapatronen bevatten 7 verschillende welletjes die gevuld zijn met gebruiksklare reagentia. De patroon is verzegeld en de reagentiawelletjes zijn hermetisch van elkaar gescheiden. De verzegeling moet voor gebruik verwijderd worden. Na het openen van de patroon deze voorzichtig manipuleren om morsen en besmetting tussen de welletjes te voorkomen. De achterkant van de patroon is gelabeld met alfanumerieke en barcode-informatie waarmee het BDI het patroontype en lotnummer kan identificeren.

De patronen moeten handmatig in de patroonhouder worden geplaatst voordat het geautomatiseerde proces kan starten (zie 9.1 en 9.2 *Testvoorbereiding* hierna). Voor een optimale positie en oriëntatie in de houder heeft de voorkant van de patronen een driehoekig gedeelte onderin, en twee vierkante delen aan de achterkant, boven en onder.

#### *Beschrijving van de CONTROLES:*

De **monstercontrole of RC (reactiecontrole)** bestaat uit een eiwit dat alle immunoglobulinen in het monster fixeert. Als de test correct is uitgevoerd, zal deze controle aan het einde van de test een kleuring vertonen (met een intensiteit die afhankelijk is van de effectieve concentratie van de immunoglobulinen in het monster).

Het ontbreken van een kleuring van deze spot aan het einde van de test kan erop wijzen dat het monster niet op de strip is gepipetteerd (zie 10.4 *Problemen oplossen*). De Dr Dot-software geeft aan of de RC laag (45%<RC<55%) of afwezig (45% of minder) is.

De **blanco controle** is een maat voor de algemene achtergrond van de test en is het startpunt (0 E/ml) van de kalibratiecurve van de test.

De **kalibratiecurve** bestaat uit 6 punten die overeenkomen met een seriële verdunning van een eiwit dat reageert met het enzymsubstraat en met bepaalde bestanddelen van de geteste monsters (0 E/ml, 6 E/ml, 12 E/ml, 25 e/ml, 50 E/ml en 100 E/ml). Als de test correct is uitgevoerd, vertoont de kalibratie aan het einde van de test een kleuring, met een signaal dat afhankelijk is van de kinetiek van het substraat en de kenmerken van het monster. De logaritmische regressie die wordt verkregen door het meten van de 6 curvepunten simuleert de bindingskinetiek van een auto-antilichaam op zijn specifieke antigeen. De semigekwantificeerde resultaten die worden verkregen met deze kit zijn dan veel beter gecorreleerd met de concentratie auto-antilichaam die aanwezig is in het monster.

Het 6 E/ml-curvepunt komt overeen met de drempelwaarde (CO = afkapwaarde) voor de uiteindelijke interpretatie van de resultaten (zie punt 10).

De Dr Dot-software geeft een foutmelding als de voorwaarde 0 E/ml < 6 E/ml < 12 E/ml < 25 E/ml < 50 E/ml < 100 E/ml niet wordt geverifieerd.

De **conjugaatcontroles (IgG, IgM en IgA)** bestaan uit geïmmobiliseerde immunoglobulinen van verschillende subtypes (G, M en A). Als de test correct is uitgevoerd, reageert alleen de IgG-spot. De Dr Dot-software geeft een foutmelding als de IgGcontrolewaarde te laag is (<15 AU) en/of als de IgM- en IgA-controles te hoog zijn (>15 AU) (AU = absolute eenheden).

De **substraatcontroles (3 tripletten)** bestaan uit geïmmobiliseerd enzym dat reageert met het enzymatische substraat. Als de test correct is uitgevoerd, vertonen deze controles aan het einde van de test een kleuring. De Dr Dot-software geeft een foutmelding als de helling berekend op de lineaire regressie van de 3 tripletten niet binnen de specificatie valt (0,1<helling<3,0).

### *STRIP/PATROON-combinatie*

De strips en patronen van eenzelfde testkit hebben hetzelfde lotnummer en het is de bedoeling dat ze in lot-specifieke paren worden gebruikt. Als een strip wordt geplaatst in een patroon met een ander lotnummer wordt dit door het BDI gedetecteerd als een ongeldige instelling en stopt het proces automatisch.

Zolang alle paren lot-specifiek en dus geldig zijn, kunnen in eenzelfde run paren uit verschillende kits door het BDI verwerkt worden. Er kunnen echter alleen kits met hetzelfde protocolnummer (d.w.z. dezelfde incubatietijd en volgorde) in eenzelfde run worden verwerkt. Het protocolnummer is onder de kitreferentie bovenaan de eerste pagina gegeven.

### **9.1 Testvoorbereiding op het BDI I**

Raadpleeg voor elk gebruik van het BDI I de gebruiksaanwijzing die bij het instrument is geleverd.

- Vóór gebruik alle componenten op kamertemperatuur laten komen (+18 °C tot +25 °C).
- Er moet altijd een werklijst (door de Dr Dot-software of extern) worden opgesteld. Dit dient als ondersteuning voor het laden en voor de juiste combinatie van strips, patronen en patiëntmonsters.
- Zorg ervoor dat de patroonhouder correct in het BDI I is geplaatst.
- Zorg ervoor dat het BDI I is aangesloten.

De volgorde hierna geeft een overzicht van de belading en de voorbereiding van het BDI I, de teststrips, patronen en monsters van patiënten vóór het begin van de test. Voor verdere informatie of in geval van een probleem verwijzen wij u naar de handleiding van het BDI I.

> ALPHADIA S.A/N.V. • rue René Descartes 19 • B-7000 Mons • BELGIUM • [www.alphadia.be](http://www.alphadia.be/) TEL +32 (0) 10 68 56 10 • E MAIL [: contact@alphadia.be](mailto:contact@alphadia.be)

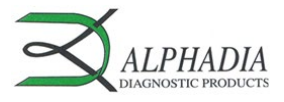

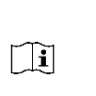

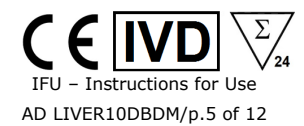

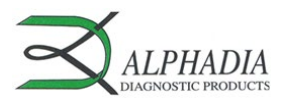

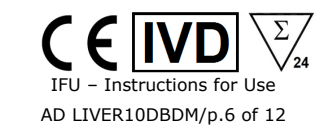

 $\Box$ il

- 1. Schakel het BDI I in en wacht een paar seconden tot de datum en tijd op het scherm worden weergegeven.<br>2. Bevestig de juiste datum en tijd door op V op het scherm te drukken (raadpleeg bij een eerste gebruik of
- 2. Bevestig de juiste datum en tijd door op **V** op het scherm te drukken (raadpleeg bij een eerste gebruik of voor een reset de handleiding van het BDI I). → *"Initialize?"* wordt op het scherm weergegeven.
- 3. Bevestig de initialisatie door op het scherm op **V** te drukken → de horizontale arm van het instrument komt automatisch naar voren en stopt in een centrale (stand-by) positie → *"Load strips (24)*" wordt op het scherm weergegeven.
- 4. (Bij deze stap het aantal strips niet ingeven en niet bevestigen) Verwijder de klem van de arm door deze voorzichtig omhoog te trekken en laad de strips die moeten worden getest: neem de klem met de genummerde zijde naar boven (open positie) en plaats de strips, ook met de genummerde (reactieve) zijde naar boven door het bovenste plastic gedeelte (tong) in de daarvoor bestemde openingen van de klem te schuiven. Geef een lichte druk zodat de plastic tong de onderkant van de opening bereikt.
	- Opmerkingen:

Begin het plaatsen van de strips altijd in positie 1 van de klem (linkerkant). Laat geen lege ruimtes tussen de strips! Controleer de verticale, horizontale en laterale uitlijning van de strips visueel na het plaatsen van alle strips. Duidelijke afwijkingen moeten worden gecorrigeerd door de strip(s) van de klem te verwijderen en opnieuw te plaatsen. Opgelet: de verwerking op het BDI en/of het lezen met de BlueScan-scanner van de strips kunnen worden belemmerd door de plastic stukjes die na het individueel afbreken van de striphouders overblijven; verwijder deze met een schaar.

- 
- 5. Plaats de klem terug op de arm door deze voorzichtig naar beneden te duwen.<br>6. Stel het aantal geplaatste strips in met behulp van pijlen omhoog en omlaag.
- 6. Stel het aantal geplaatste strips in met behulp van pijlen omhoog en omlaag.<br>7. Bevestig het aantal geplaatste strips door op V op het scherm te drukken  $\rightarrow$  de 7. Bevestig het aantal geplaatste strips door op **V** op het scherm te drukken → de horizontale arm verplaatst zich automatisch naar de uitlijningsopeningen op de patroonhouder → "*Check alignment*" wordt op het scherm weergegeven.
- 8. Controleer de juiste uitlijning van de strips met de functie "JOG": druk aanhoudend op de pijl omlaag tot de onderkant van de strips in de uitlijningsopeningen van de patroonhouder gaat. Als de strips correct zijn uitgelijnd, raken ze de zijkanten van de openingen niet. NB:

Raadpleeg bij een niet correcte uitlijning (contact van de strips met de patroonhouder) de handleiding van het BDI.

9. Bevestig de correcte uitlijning van de strips door op **V** op het scherm te drukken → het BDI I beweegt de strips volledig naar beneden in de uitlijningsopeningen en leest de barcodes van de strips → na het lezen van alle barcodes wordt "*Load reagent*"op het scherm weergegeven. NB:

Raadpleeg bij een storing aan een of meerdere barcodes (d.w.z. als de led op de ongelezen posities knipperen), de handleiding van het BDI I.

- 10. Open de reagentia-patronen en zet deze onder de respectievelijke strips in de daarvoor bestemde plaatsen op de patroonhouder.
- 11. Bevestig het volledig laden door op **V** op het scherm te drukken → het BDI I leest de barcodes van de patronen en controleert de juiste combinatie met de strips → na het lezen van alle barcodes wordt het aantal strips (gevalideerde strip/patrooncombinaties) op het scherm weergegeven. <u>NB</u>:

Raadpleeg in het geval van een storing aan een of meerdere barcodes, of in het geval van een verkeerde strip/patrooncombinatie (knipperende led op deze positie), de handleiding van het BDI I.

- 12. Bevestig het aantal strips door op **V** op het scherm te drukken → het protocolnummer dat op de barcodes is geïdentificeerd (**Protocol ID xx**) wordt weergegeven.
- 13. Bevestig het protocolnummer door op **V** op het scherm te drukken → "*Please close cover*" wordt op het scherm weergegeven.
- 14. Sluit het deksel van het BDI I en bevestig het sluiten door op **V** op het scherm te drukken → het BDI I begint met een eerste wasstap van de strips (voorbehandeling) door de strips in het 2e welletje van de patroon te incuberen (voorbereidingstijd: 1 minuut) → aan het einde van deze stap wordt "*Please open cover*" op het scherm weergegeven.
- 15. Open het deksel van het BDI I en bevestig de opening door op **V** op het scherm te drukken → de horizontale arm beweegt zich automatisch naar voren en plaatst de strips in een schuine positie → "*Dry strips***"** wordt op het scherm weergegeven.
- 16. Droog de strips door voorzichtig te deppen met absorberend papier op de onderste kleine holte (plaats waar het monster gepipetteerd wordt).
- 17. Bevestig het drogen door op **V** op het scherm te drukken → "*Apply samples*" wordt op het scherm weergegeven.
- 18. Pipeteer 10 µl patiëntserum in de klein holte onderaan de striphouder.
- NB: Indien gewenst kunnen de 10 µl van het serum ook direct in de verdunningsbuffer ("Well I") worden gepipetteerd. Dit kan op ieder moment van de test na het openen van de patroon worden gedaan (zie onder punt 9.1.10).
- 19. Bevestig het laden van de monsters door op **V** op het scherm te drukken → "*Please close cover*" wordt op het scherm weergegeven.

Sluit het deksel van het BDI I en bevestig het sluiten door op **V** op het scherm te drukken → het BDI I begint de test automatisch en gaat door tot alle stappen van het protocol uitgevoerd zijn (zie 9.3). Na voltooiing van het proces beweegt de klem zich naar een centrale (stand-by) positie in het BDI I om een gemakkelijke hantering van de klem mogelijk te maken. Het BDI piept en "*Finished test*" wordt op het scherm weergegeven.

20. Verwijder de resterende buffer uit de onderste kleine holte door voorzichtig met absorberend papier te deppen op de onderkant van de strips. Laat de strips ongeveer 30 min drogen voor het interpreteren van de resultaten. Interpretatie moet binnen 24 uur na het doorlopen van de test plaatsvinden. Wanneer de BlueScan wordt gebruikt voor het interpreteren van de resultaten moeten de strips in de klem worden gelaten.

### REGISTRATIE VAN TESTGEGEVENS

Het testprotocol kan worden gedownload: druk op het symbool voor USB-stick en volg de aanwijzingen op het scherm (Insert USB → Writing USB → Remove USB). Deze stap is niet verplicht, maar wordt ten zeerste aanbevolen ten behoeve van de traceerbaarheid en de regelgeving.

# **9.2 Testvoorbereiding op het BDI II**

Raadpleeg voor elk gebruik van het BDI II de gebruiksaanwijzing die bij het instrument is geleverd.

- Vóór gebruik alle componenten op kamertemperatuur laten komen (+18 °C tot +25 °C).
- Alle voorbereidende stappen die een interventie van de gebruiker vereisen, worden duidelijk in de gebruikersinterface van het BDI II aangegeven. Het is het instrument dat het aantal en het type aangeeft die moeten worden uitgevoerd volgens de aanwijzingen die de operator in de fase van de monsteridentificatie heeft gegeven.

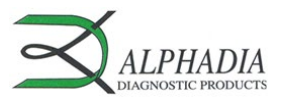

De operator wordt door de gebruikersinterface geleid vanaf het pipetteren van de monsters en ingeven van de kits die getest moeten worden tot de uiteindelijke interpretatie van de resultaten.

#### - Opgelet: de reagentia-patronen moeten worden geopend voordat u ze in de houder plaatst.

# **9.3 Testprocedure (Protocol 02 voor alle Alphadia-immunodotkits op BDI I en BDI II):**

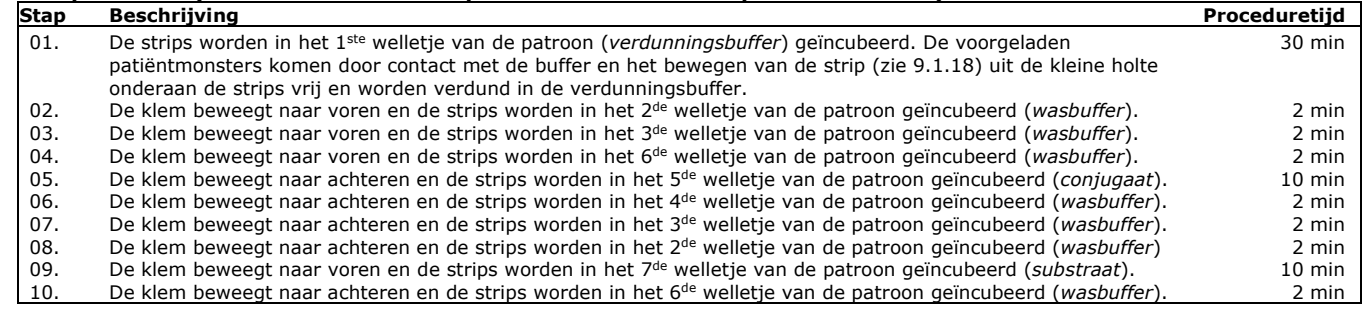

### **10. INTERPRETATIE VAN RESULTATEN**

De evaluatie van de resultaten wordt uitgevoerd via de Dr Dot-software en het scansysteem (BlueScan). Raadpleeg de specifieke handleidingen.

*Let op: Dr Dot-software is uitsluitend bedoeld als ondersteunende software voor de interpretatie van tests. De definitieve klinische interpretatie moet altijd worden gevalideerd door een professionele technicus of arts.*

**BELANGRIJK: De positiviteit van alle parameters in deze kit is NIET mogelijk en in zo'n geval is de test NIET geldig. Er moet een extra test worden uitgevoerd om de diagnose te bevestigen.**

- 1. Neem een BlueDiver-klem uit het BDI. Laat de bewerkte strips aan de BlueDiver-klem zitten **Opgelet: de strips moeten volledig droog zijn voordat u met de scanstap begint!**
- 2. Plaats de BlueDiver-klem, met de reactieve zijde van de strips naar beneden, in de daarvoor bestemde plaats in het deksel van de BlueScan-scanner.
- 3. Start het scannen van de strips met behulp van de Dr Dot-software.

#### **10.1 Geldigheid controles:**

Voorafgaand aan de evaluatie van de antigeenresultaten controleert de Dr Dot-software automatisch de volgende punten voor validatie van het testproces (zie punt 9 voor de specificatiewaarden):

- De kalibratiecurve (inclusief blanco controle): 6 tripletten, inclusief blanco controle, met van boven naar beneden toenemende kleurintensiteit (de curve moet voldoen aan een vooraf bepaalde vergelijking).
- De monstercontroles: (2 tripletten, de eerste en de laatste rij op de strip) moeten voldoen aan een minimale vooraf bepaalde kleurintensiteit.
- **De conjugaatcontroles** (3 tripletten, voor respectievelijk van boven naar beneden IgG, IgM en IgA) moeten voldoen aan een minimale vooraf bepaalde kleurintensiteit voor het conjugaat dat in de kit aanwezig is.
- **De substraatcontroles** (3 tripletten met van boven naar beneden toenemende kleurintensiteit) moeten voldoen aan een vooraf bepaalde lineaire regressie.

#### **10.2 Semi-kwantificering van de resultaten:**

Elke strip bevat een geïntegreerde **kalibratiecurve** met **6 verdunningspunten** met de arbitraire waarden 0 (blanco), 6, 12, 25, 50 en 100 E/ml; de Dr Dot-software meet de grijswaardenintensiteit van elk verdunningspunt van de curve in drievoud en berekent een logaritmische regressie om de kalibratiecurve van de test vast te stellen:

### *Grijswaarde van een spottriplet (AU) = m\* ln (a\* Overeenkomstige waarde in E/ml + b)*

Op basis van deze regressie wordt de grijswaarde van elke antigeenspot berekend in E/ml. In de micro-array-kits bedraagt de **afkapwaarde** (CO) van de fabrikant **6 E/ml** voor alle antigenen.

### *POSITIEF RESULTAAT***:**

Een monster is positief voor een specifiek antilichaam als de waarde van het overeenkomende antigeen-triplet **hoger** is dan de waarde van de CO.

In het resultatenblad van de Dr Dot-software is een positief resultaat gemarkeerd, en de berekende numerieke waarde wordt tussen haakjes aangegeven.

### *NEGATIEF RESULTAAT***:**

Een monster is negatief voor een specifiek antilichaam als de waarde van het overeenkomende antigeen-triplet **lager** dan of even hoog is als de waarde van de CO.

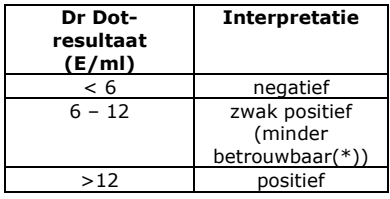

Voor gedetailleerde informatie over de BlueScan-scanner en Dr Dot-software, raadpleegt u de handleiding van uw Dr Dot-software.

Voor gedetailleerde informatie over de BlueScan-scanner en Dr Dot-software, raadpleegt u de handleiding van uw Dr Dot-software.

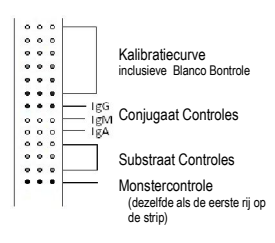

IFU – Instructions for Use AD LIVER10DBDM/p.7 of 12

Ŧ

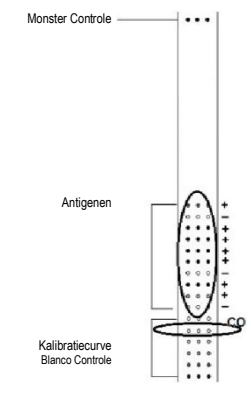

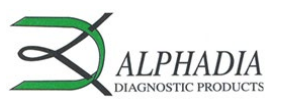

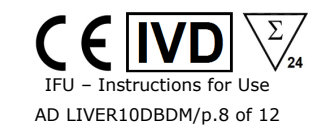

 $\Box$ il

### **10.3 Belangrijke aanbevelingen voor de interpretatie van de resultaten**

- 1. De kits van Alphadia vormen een diagnostisch hulpmiddel. Bijgevolg kan geen enkele diagnose worden gesteld uitsluitend op basis van deze kits. De resultaten moeten altijd worden geïnterpreteerd door rekening te houden met het klinisch onderzoek, de voorgeschiedenis van de patiënt en de resultaten die met andere methoden zijn verkregen. Geen enkele techniek kan de mogelijkheid van fout-positieve of fout-negatieve resultaten uitsluiten. Met dit in het achterhoofd moet, voor zover mogelijk, een indirecte immunofluorescentietest worden uitgevoerd vóór het gebruik van deze kit (immunofluorescentie
- wordt erkend als een referentiemethode in de auto-immuniteit). 2. De intensiteit van een resultaat is niet noodzakelijkerwijs gerelateerd aan de mate van intensiteit van de ziekte, maar eerder aan
- het niveau van de gedetecteerde antilichamen. 3. Lage titers van auto-antilichamen kunnen voorkomen bij gezonde patiënten. Om deze reden moeten lage positieve resultaten (dicht bij de CO, tussen 6 en 12 E/ml), hoewel geldig, als dubbelzinnig (minder betrouwbaar) worden beschouwd. In dergelijke gevallen wordt aanbevolen de patiënt opnieuw te testen, bij voorkeur met een nieuw monster. Als het resultaat bij het tweede testen onduidelijk blijft, moeten andere diagnostische tests en/of klinische informatie worden gebruikt om de auto-immune status van de patiënt te helpen bepalen.
- 4. Om verschillende redenen en onder bepaalde omstandigheden kan de kit een defect in de prestaties vertonen (zie 10.4 *Problemen oplossen*). In dergelijke gevallen zijn de resultaten niet geldig en kunnen ze niet worden geïnterpreteerd. Het wordt aanbevolen om de test te herhalen. Als de fout blijft bestaan, neemt u contact op met uw distributeur.
- 5. De intensiteit van de resultaten kan afnemen als het apparaat aan het einde van zijn levensduur wordt gebruikt. De prestaties van de kit worden echter niet beïnvloed (detectie van positieven en negatieven) onder normale gebruiks- en opslagomstandigheden.
- 6. Opeenvolgende bemonstering (op verschillende data) van een auto-immuunpatiënt kan soms leiden tot verschillende resultaten van monster tot monster. Dit verschil kan verschillende oorzaken hebben: de behandeling van de patiënt, de evolutie van de ziekte of een seroconversie. In het specifieke geval van seroconversie kan het resultaat positief zijn voor een auto-antilichaam in een vroege bemonstering van de patiënt, en positief worden voor een ander auto-antilichaam in een latere bemonstering van dezelfde patiënt.

#### **10.4 Problemen oplossen**

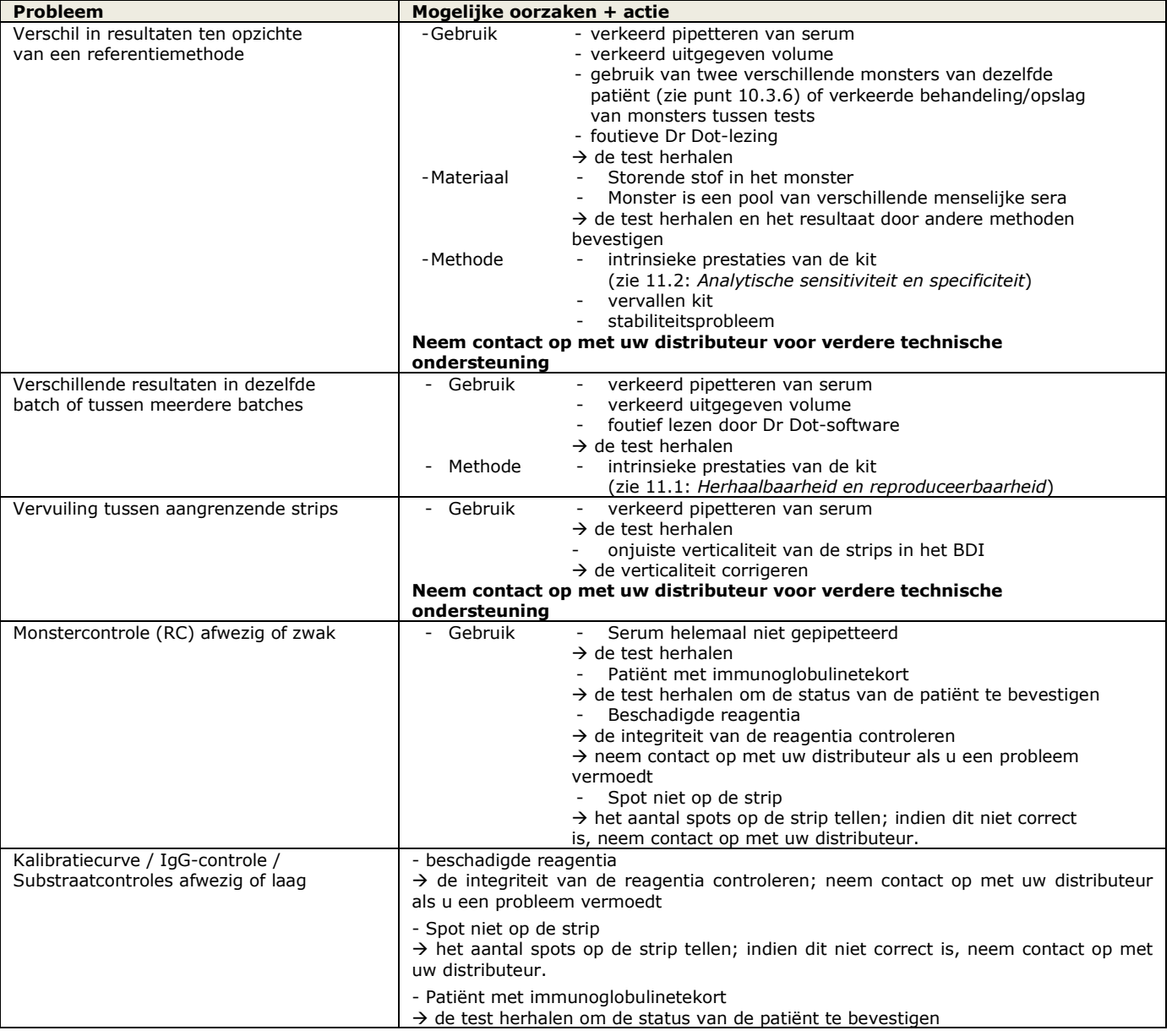

ALPHADIA S.A/N.V. • rue René Descartes 19 • B-7000 Mons • BELGIUM • [www.alphadia.be](http://www.alphadia.be/) TEL +32 (0) 10 68 56 10 • E MAIL [: contact@alphadia.be](mailto:contact@alphadia.be)

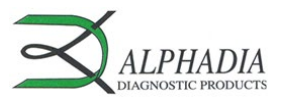

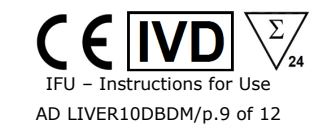

m

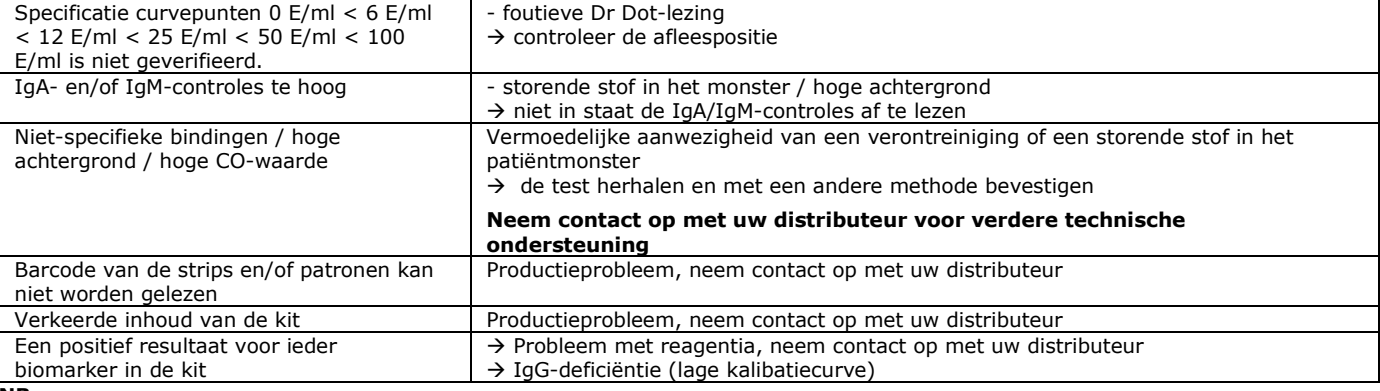

**NB:**

#### **De belangrijkste restrisico's van de kit, zoals vermeld in de risicoanalyse van de kit aan het einde van het ontwerp (na mitigatie), zijn de volgende:**

# **1) Risico op valse resultaten als gevolg van een pipetfout (slecht serum)**

**2) Risico op valse resultaten als gevolg van een storende stof in het monster**

# **11. EIGENSCHAPPEN VAN DE TEST**

### **11.1 Herhaalbaarheid en reproduceerbaarheid**

Voor elk antilichaam werden referentiemonsters in opeenvolgende statistische representatieve reeksen getest, zowel in dezelfde tests als in verschillende tests en tussen verschillende lotnummers, om respectievelijk de intra-assay, inter-assay en inter-lot variaties te berekenen.

In alle gevallen lagen de variaties in kleurintensiteit, na semi-kwantificering met de Dr Dot-software, binnen de volgende verwachte grenzen:

 $CV \leq 10\%$  voor intra-assayreeksen

CV ≤ 15% voor inter-assayreeksen

CV ≤ 20% voor inter-lotreeksen

#### **11.2 Analytische gevoeligheid**

Meetbereik (semi-kwantitatieve resultaten): Van 0 E/ml (negatief) tot 100 E/ml (zeer positief).

Aantoonbaarheidsgrens: de laagst gemeten positieve waarde van de test is 6 E/ml (beschouwd als 'zwak positief' volgens het interpretatiealgoritme, zie punt 10.2).

Aangezien er geen internationale norm beschikbaar is voor de auto-antilichamen, zijn juistheid van meting en lineariteit niet van toepassing op dit product.

### **11.3 Analytische specificiteit**

1. De belangrijkste bekende storende stoffen werden getest op elke biomarker van deze kit.

Voor elke geteste concentratie van de storende stof bedroeg het verschil tussen het resultaat van het monster zonder de storende stof en het resultaat verkregen in de aanwezigheid van de storende stof niet meer dan 15%.

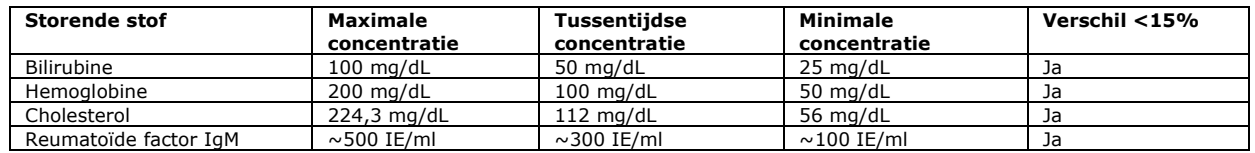

NB: Het is onmogelijk om alle mogelijke storende stoffen die in de literatuur worden beschreven, te testen. Andere interferenties, onder andere door geneesmiddel veroorzaakte interferenties, zijn mogelijk.

2. De hoge analytische specificiteit van de test wordt gegarandeerd door de kwaliteit van het gebruikte antigeen. Deze kit detecteert IgG-antilichamen tegen M2/nPDC, M2/OGDC-E2, M2/BCOADC-E2, M2/PDC-E2, gp210, sp100, LKM1, LC1, SLA and F-actin. Er zijn geen kruisreacties met andere auto-antilichamen gevonden.

### **11.4 Klinische sensitiviteit en specificiteit**

Gekarakteriseerde monsters (door referentielaboratoria en/of -methodologieën als bevestigd positieve of bevestigd negatieve monsters voor specifieke antilichamen) werden getest volgens de testinstructies. De sensitiviteit en specificiteit werden berekend op basis van de resultaten van externe prestatiebeoordelingen en externe kwaliteitsborgingsprogramma's (EQAS). Een gedetailleerd klinisch rapport is op aanvraag beschikbaar.

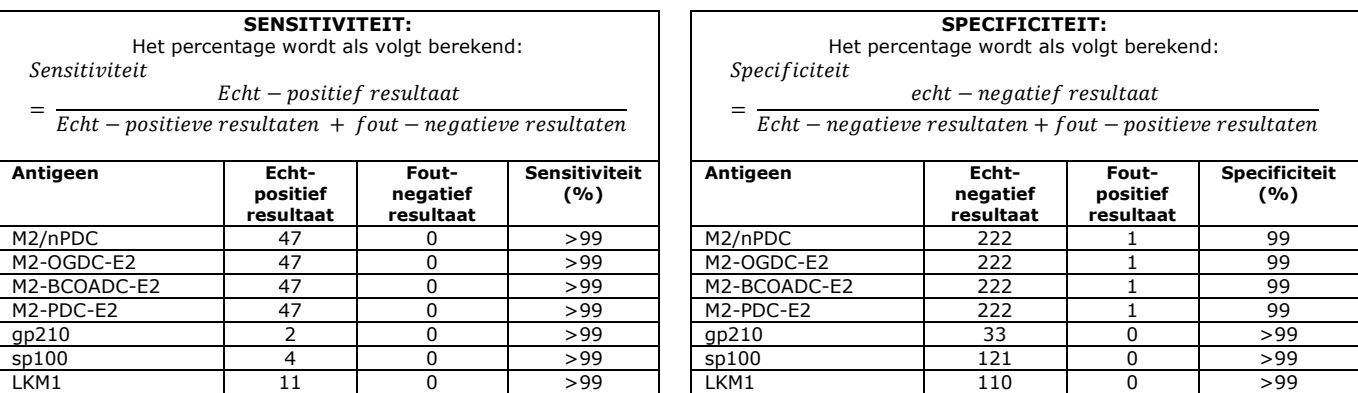

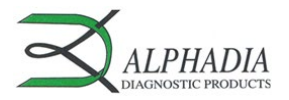

 $\overline{1}$ 

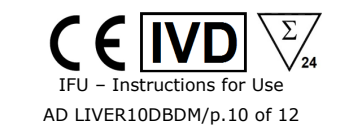

 $\square$ 

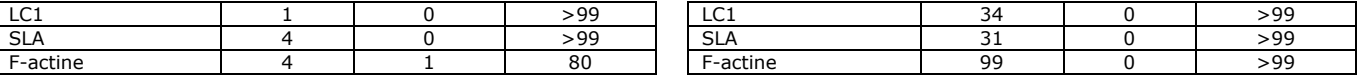

NB: Sensitiviteits- en specificiteitswaarden van 100% zijn strikt gerelateerd aan monstercohorten die in klinische evaluaties worden gebruikt. In theorie zou een diagnostische kit nooit als 100% sensitief of specifiek mogen worden beschouwd (minstens >99%).

### **11.5 Diagnostische waarden van auto-antilichamen**

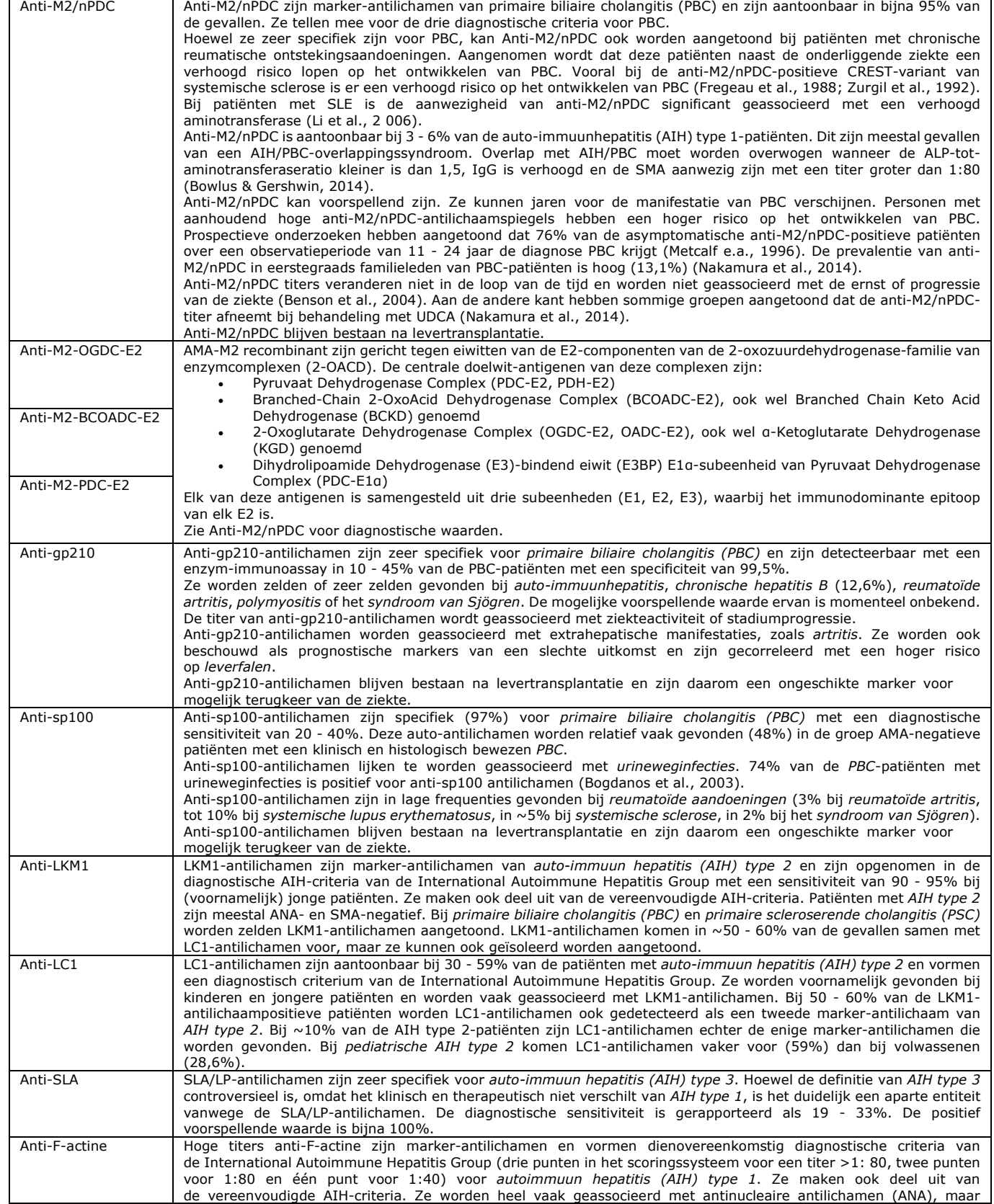

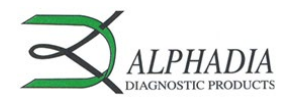

is  $\sim$  5%

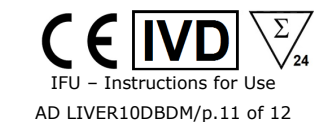

ze kunnen geïsoleerd positief zijn bij ~35% van de *AIH type 1*-patiënten. De diagnostische sensitiviteit en specificiteit voor AIH type 1 zijn respectievelijk ~80% en 96%. Daarom kan met een negatieve anti-F-actine-uitslag AIH niet volledig worden uitgesloten. De titer heeft een beperkte correlatie met ziekteactiviteit. Alleen hoge titers >1:80 worden geassocieerd met ziekteactiviteit. Noch de antilichaamtiter bij diagnose, noch het antilichaamgedrag in de loop van de ziekte zijn prognostische markers. NB: Bij kinderen kan een titer van 1:20 diagnostisch relevant zijn. De meeste lage titers anti-F-actine komen voor bij virale infecties, zoals *infectieuze mononucleose* en *chronische hepatitis* C (8 - 10%), maar ook bij *reumatische aandoeningen*, *primaire biliaire cholangitis (PBC)* (22%), patiënten met een *alcoholische leverziekte* (3 - 16%) en *neoplastische aandoeningen*. De prevalentie bij gezonde mensen

Tì

### Publicatieverwijzingen:

- *1: Chen BH, Wang QQ, Zhang W, Zhao LY, Wang GQ. Screening of anti-mitochondrial antibody subtype M2 in residents at least 18 years of age in an urban district of Shanghai, China. Eur Rev Med Pharmacol Sci. 2016 May;20(10):2052-60. PMID: 27249604.*
- *2: Pang SY, Dai YM, Zhang RZ, Chen YH, Peng XF, Fu J, Chen ZR, Liu YF, Yang LY, Wen Z, Yu JK, Liu HY. Autoimmune liver diseaserelated autoantibodies in patients with biliary atresia. World J Gastroenterol. 2018 Jan 21;24(3):387-396. doi: 10.3748/wjg.v24.i3.387. PMID: 29391761; PMCID: PMC5776400.*
- *3: Zandanell S, Strasser M, Feldman A, Tevini J, Strebinger G, Niederseer D, Pohla-Gubo G, Huber-Schönauer U, Ruhaltinger S, Paulweber B, Datz C, Felder TK, Aigner E. Low rate of new-onset primary biliary cholangitis in a cohort of anti-mitochondrial antibodypositive subjects over six years of follow-up. J Intern Med. 2020 Apr;287(4):395-404. doi: 10.1111/joim.13005. Epub 2019 Dec 4. PMID:31802567; PMCID: PMC7154539.*
- *4: Calise SJ, Zheng B, Hasegawa T, Satoh M, Isailovic N, Ceribelli A, Andrade LEC, Boylan K, Cavazzana I, Fritzler MJ, de la Torre IG, Hiepe F, Kohl K, Selmi C, Shoenfeld Y, Tincani A, Chan EKL; IUIS Autoantibody Standardization Committee. Reference standards for the detection of anti-mitochondrial and anti-rods/rings autoantibodies. Clin Chem Lab Med. 2018 Sep 25;56(10):1789-1798. doi: 10.1515/cclm-2017-1152. PMID: 29478040; PMCID: PMC8128709.*
- *5: Amin K, Rasool AH, Hattem A, Al-Karboly TA, Taher TE, Bystrom J. Autoantibody profiles in autoimmune hepatitis and chronic hepatitis C identifies similarities in patients with severe disease. World J Gastroenterol. 2017 Feb 28;23(8):1345-1352. doi: 10.3748/wjg.v23.i8.1345. PMID: 28293081; PMCID: PMC5330819.*
- *6: Deng CW, Wang L, Fei YY, Hu CJ, Yang YJ, Peng LY, Zeng XF, Zhang FC, Li YZ. Exploring pathogenesis of primary biliary cholangitis by proteomics: A pilot study. World J Gastroenterol. 2017 Dec 28;23(48):8489-8499. doi: 10.3748/wjg.v23.i48.8489. PMID: 29358857; PMCID: PMC5752709.*
- *7: Yannick Chantrana , Christophe Corpechotb, David Haddouk, et al., Groupe d'étude de l'auto-immunité (GEAI), 8eme Colloque, Anticorps anti-gp210 et anticorps anti-Sp100 dans la cirrhose biliaire primitive: une association de très mauvais pronostic, n°464 bis, juillet/août 2014*
- *8: Karsten Conrad, Werner Schössler, Falk Hiepe, Marvin J. Fritzler, Book "Autoantibodies in organ Autoimmune Diseases", Volume 8, second edition – 2017*
- *9: Vanderlocht J, van der Cruys M, Stals F, Bakker-Jonges L, Damoiseaux J. Multiplex autoantibody detection for autoimmune liver diseases and autoimmune gastritis. J Immunol Methods. 2017 Sep;448:21-25. doi: 10.1016/j.jim.2017.05.003. Epub 2017 May 16. PMID: 28522403.*

### **12. TESTBEPERKINGEN**

- 1. De met deze bevestigingstest verkregen resultaten zijn afhankelijk van de intrinsieke prestaties van de kit en moeten worden beschouwd als een hulpmiddel bij de uiteindelijke diagnose, waarbij rekening wordt gehouden met de resultaten van een referentietechniek en de klinische gegevens van de patiënt.
- 2. In het geval van hyperlipemische monsters wordt aanbevolen om het monster te centrifugeren voordat de 10 µl van het monster in de bovenstaande vloeistof wordt gepipetteerd.

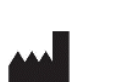

Versie E CORR2 Laatst herzien: 05/2023 **D-tek s.a.** Parc Initialis, rue René Descartes 19 BE-7000 Mons - BELGIUM

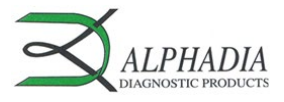

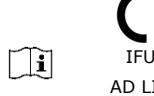

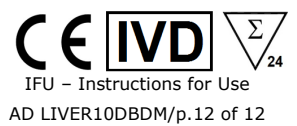